## ファーストケアがインストールされていない PC からのバージョンアップ方法

プログラムの機能追加、単位数やサービスコードの変更などにより、ソフトウェアのプログラムを 不定期に更新いたします。現在ご使用のファーストケアのバージョンをご確認の上、必要に応じて バージョンアップ作業を行ってください。

ホームページより外部媒体 (USB または CD <100MB 以上のもの) をあらかじめご用意ください) を 使って最新版ダウンロードを行うには、ユーザー名とパスワードが必要となります。

別紙『「ファーストケア」ホームページのご案内」をお手元にご用意の上、以下の手順で行ってください。

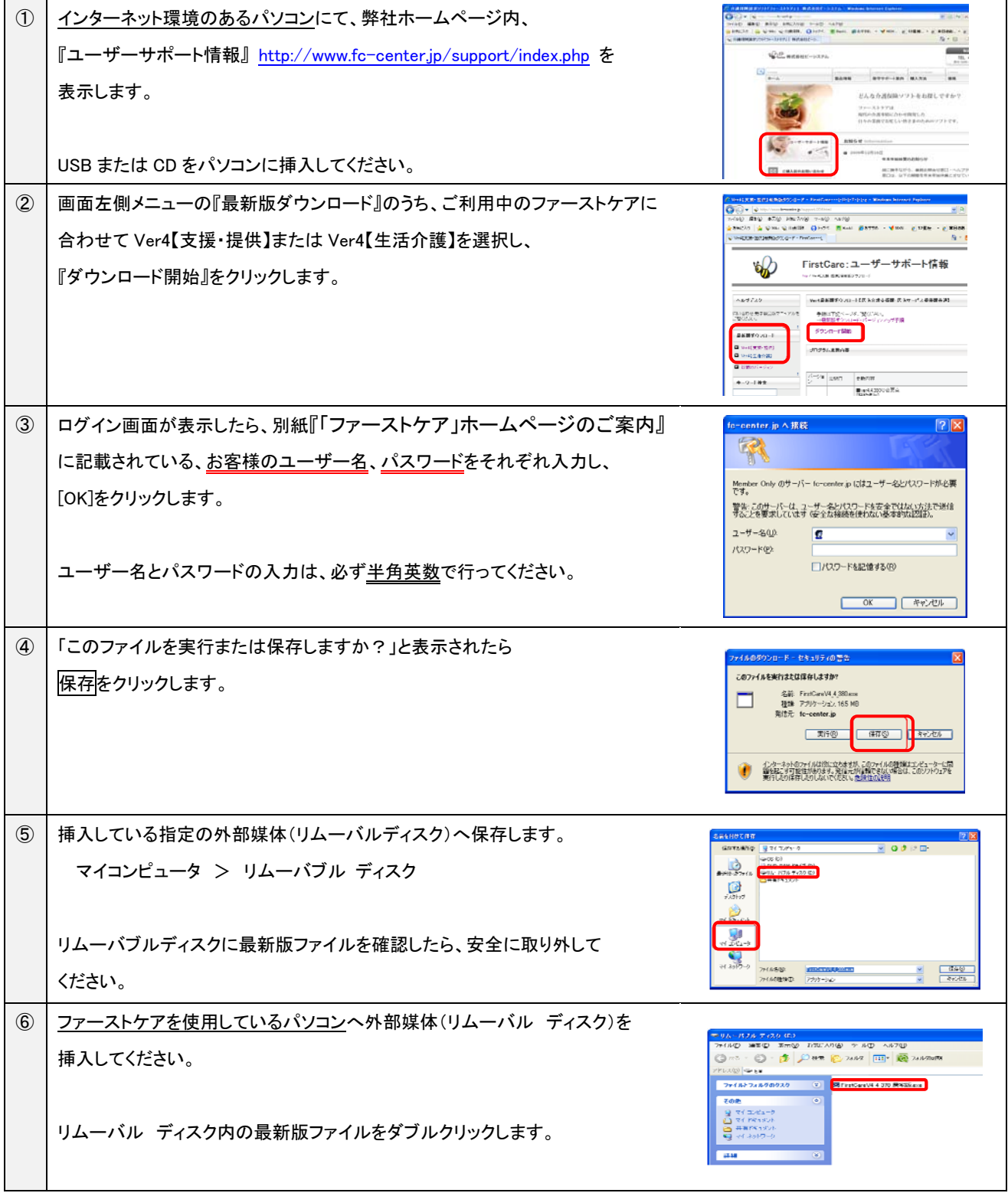

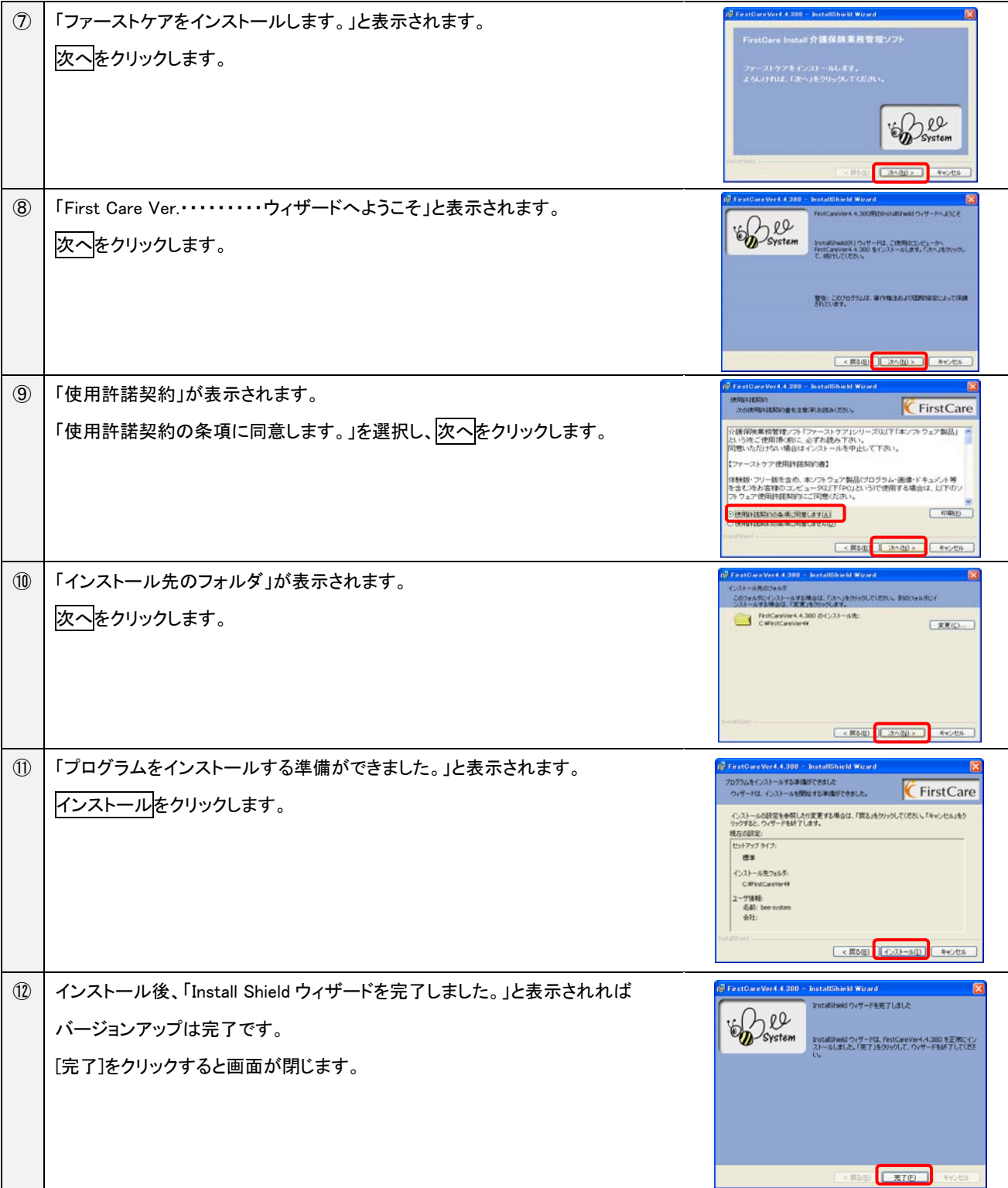

## ユーザーID、パスワードを入力してもダウンロードが始まらないときは・・・

- 1. キーボードは半角英数入力になっていますか?
- 2. 入力画面で、以前入力した情報が履歴として表示されていたら、いったんそれらをすべて削除してから 再度入力してみてください。
- 3. 一度ブラウザ(インターネットを見る画面)を閉じて、再度ユーザーID、パスワードを入力して試してください。 ご質問・ご不明点は、ヘルプデスクまでお気軽にお問い合わせください。